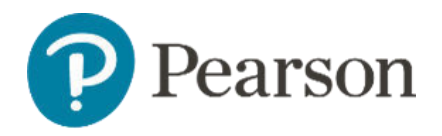

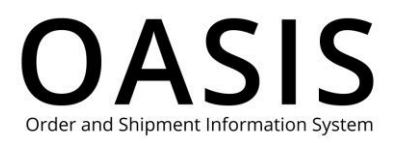

#### Table of Contents

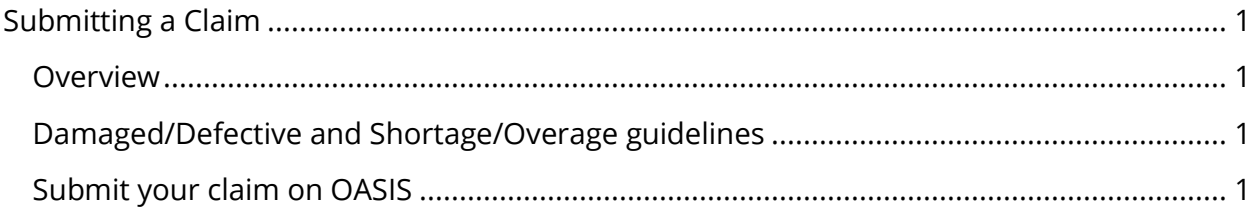

#### Overview

With Pearson's) OASIS (Order and Shipment Information System) you can easily submit claims for damaged/defective, duplicate order, price/discount, sales tax, shortage/overage, and transportation issues. We will promptly evaluate your claim and notify you of our decision.

### Damaged/Defective and Shortage/Overage guidelines

If you are submitting a Damaged/Defective or Shortage/Overage claim please refer to Damaged/Defective Claim Guidelines and Shortage/Overage Claim Guidelines, respectively, before you submit your claim. If you are filing any other type of claim, please proceed to Submit your claim on OASIS below.

#### Submit your claim on OASIS

1. From the toolbar click **Claims & Returns**.

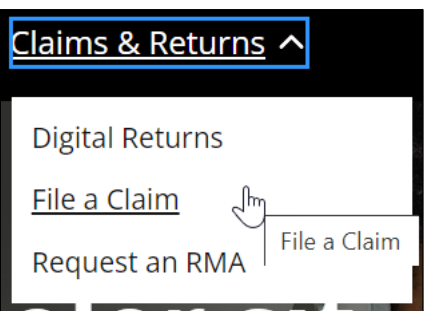

2. Select **File a Claim**.

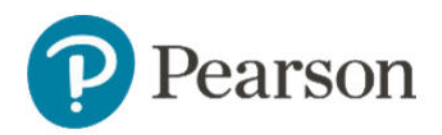

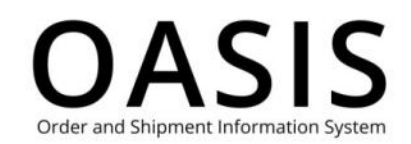

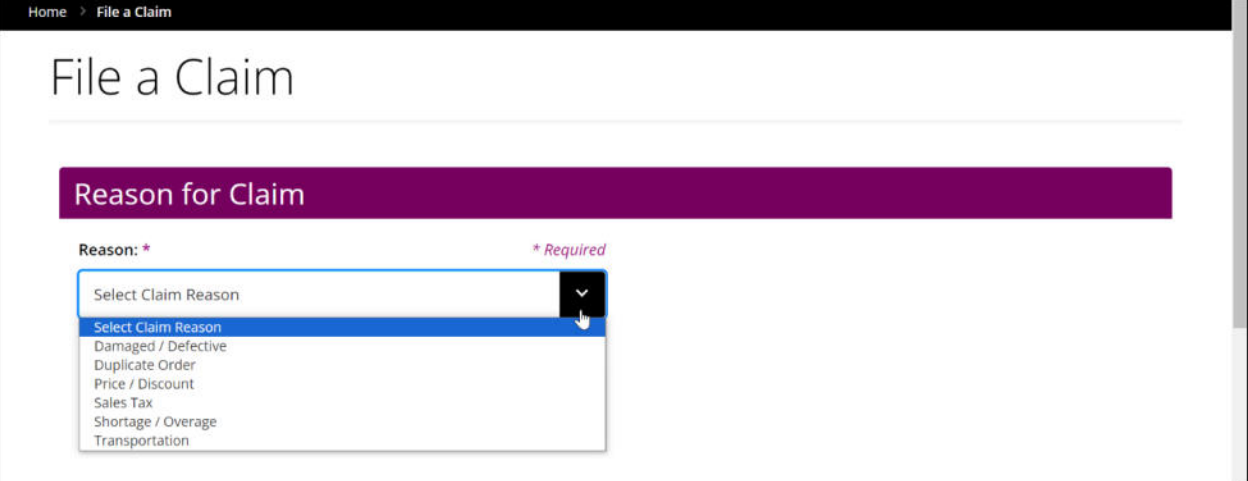

- 3. Select one of the following from the dropdown:
	- Damaged / Defective
	- Duplicate Order
	- Price / Discount
	- Sales Tax
	- Shortage / Overage
	- Transportation

Note: If you selected Damaged / Defective or Shortage / Overage you can click **Guidelines** for more information.

4. Enter the invoice number. If you selected Sales Tax, you can enter up to 25 invoice numbers.

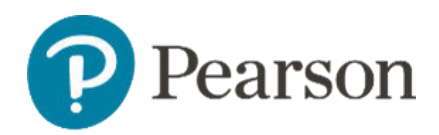

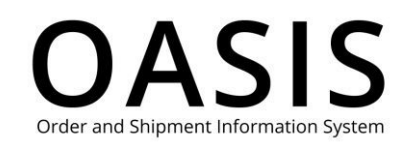

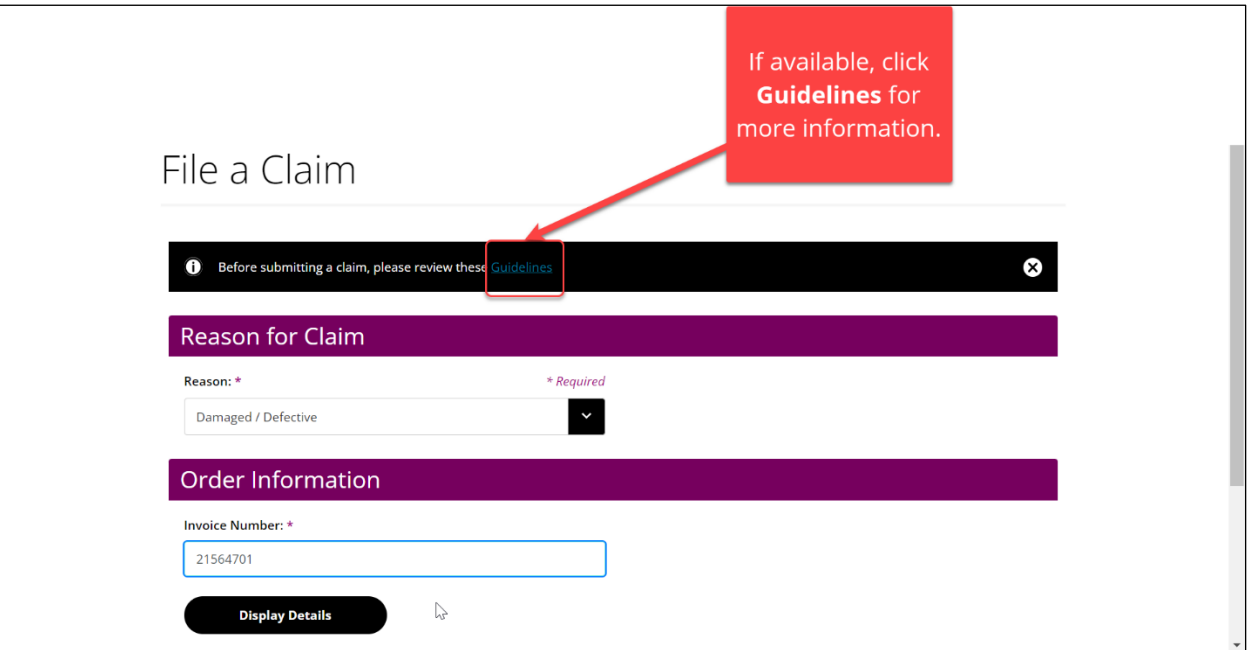

5. Click **Display Details**.

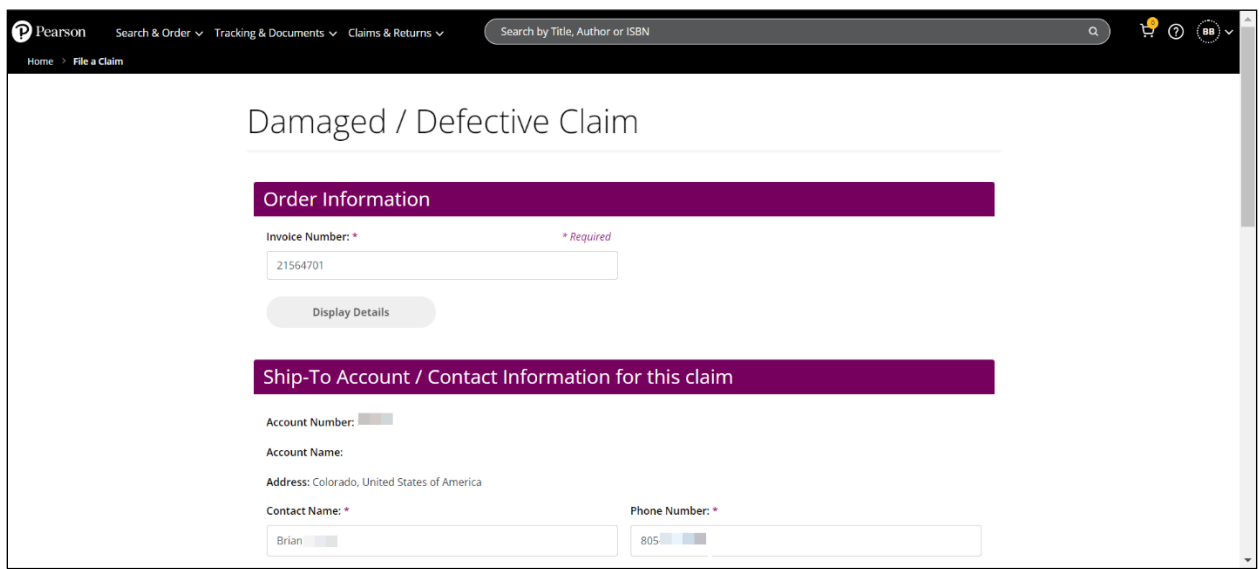

- 6. Complete the following fields for all claim types. These fields will be pre-populated based on your account information.
	- Contact Name
	- Phone Number
	- Email Address
- 7. Enter the Claim, Chargeback, or Purchase Order (PO) number for all claim types.

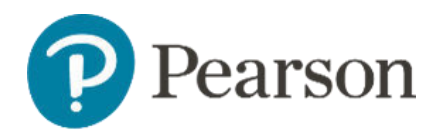

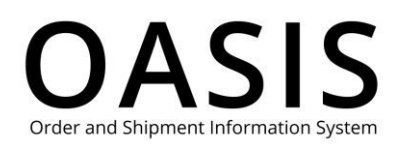

8. Several claim types have unique required fields and documents. See the table below for more information.

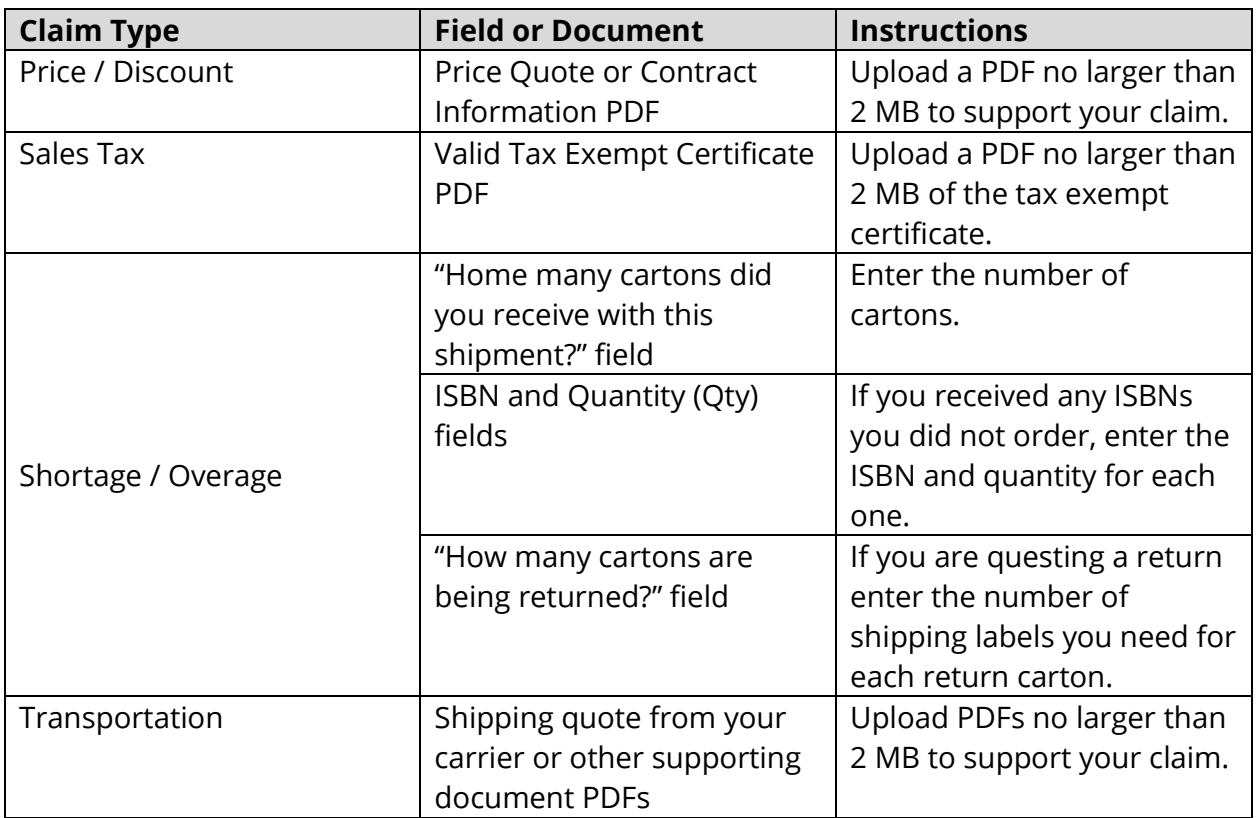

9. For optional fields, such as Comments, please complete as many as possible since this will help us to evaluate your claim. For example, if textbooks were damaged photographs will help us expedite your claim.

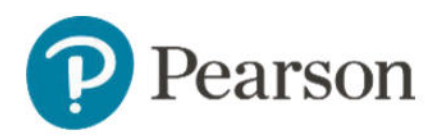

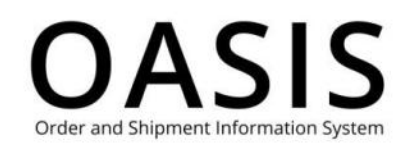

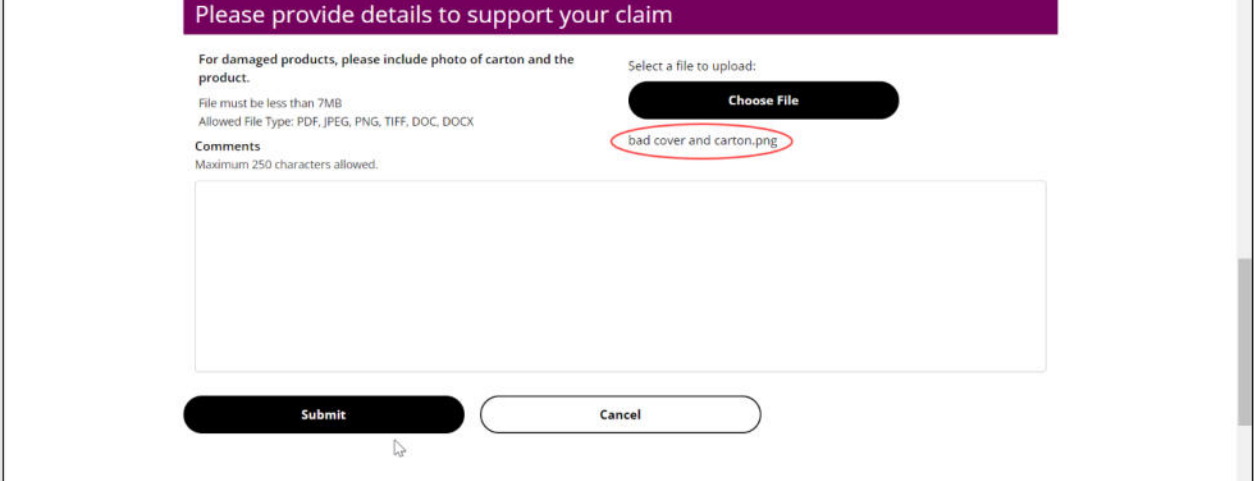

#### 10. Click Submit.

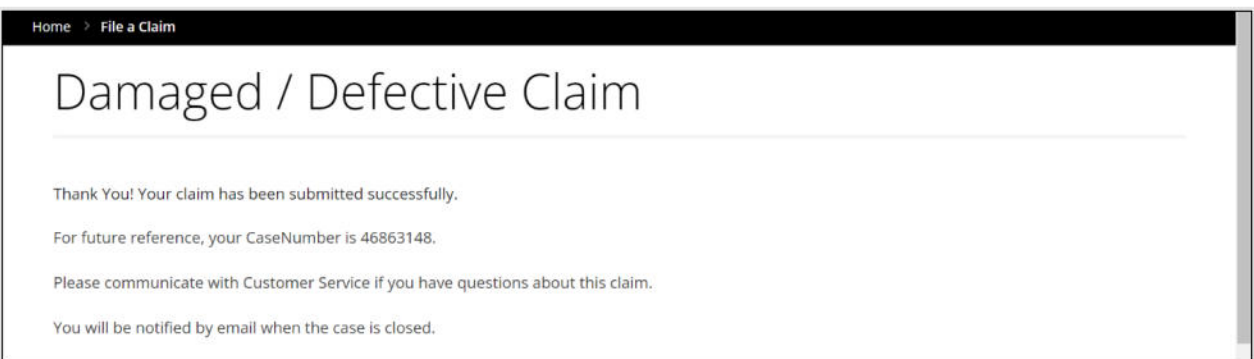